## Referans Kaynakları

Tanımlar > Firmalar > Referans Kaynakları seçeneği ile Logo CRM'de kullanılacak olan referans kaynağı seçenekleri tanımlanır.

Yeni bir referans kaynağı tanımlamak için Referans Kaynakları ekranındaki Yeni Referans Kaynağı

**(+)** Yeni Referans kaynağı seçeneğine tıklanır.

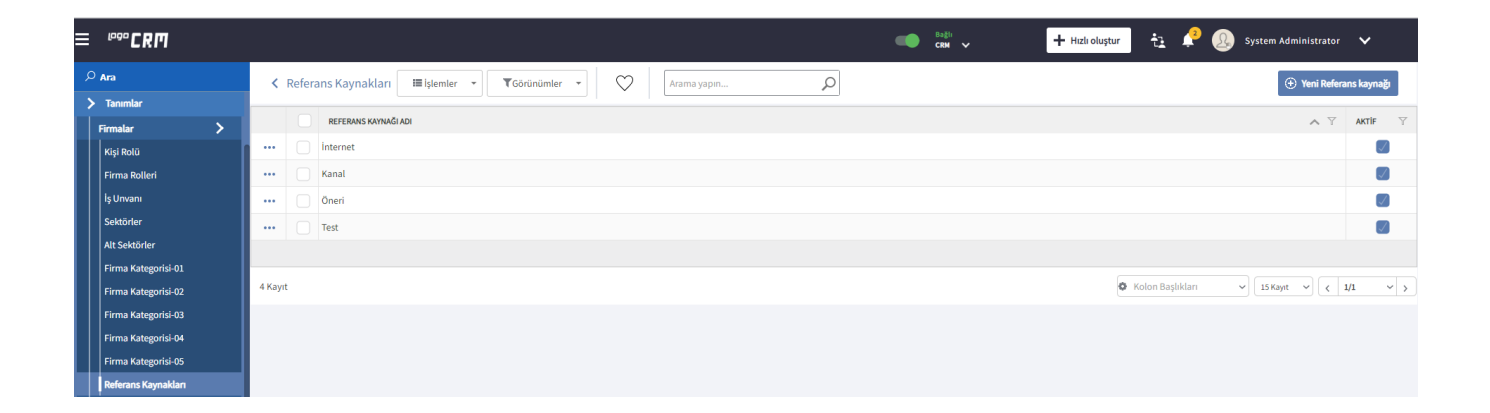

Açılan Referans Kaynağı ekranında Referans Kaynağı Adı girilir.

Aktif işaret kutucuğu seçili olmayan referans kaynakları, kartların ilgili alanlarında seçenek olarak getirilmez.

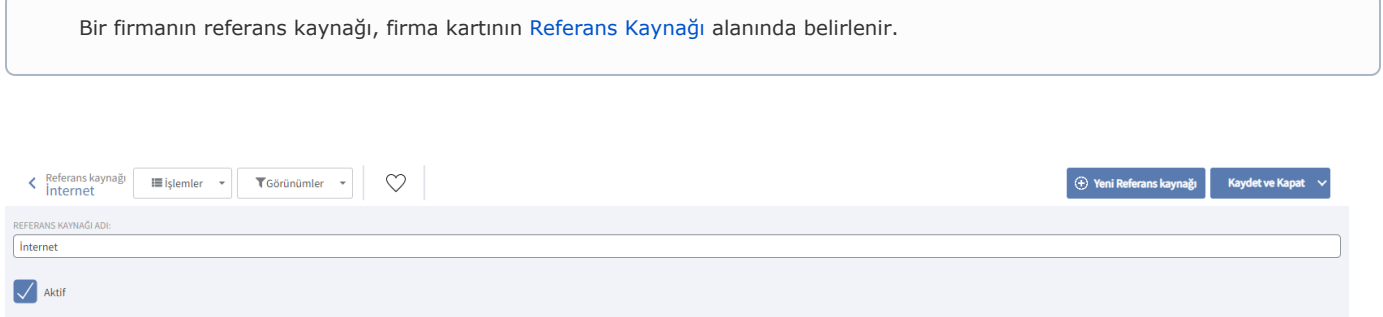